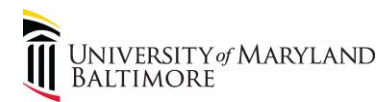

# **The Gift Card System**

#### **I. Description**

The Gift Card System (GCS) is a web-based application designed for departments to buy gift cards (GCs) to compensate research study participants. Departments may also return unused gift cards that were purchased through the GCS to the GCS inventory (upon approval).

Financial Services – Disbursements and Financial Services – Student Accounting are the central administrative units responsible for the primary functions of the GCS.

#### II. **How the GCS works**

- A. Two sources of information
	- 1. GCS System
		- a) Stores inventory
		- b) Used to request Gift Cards
	- 2. Emails
		- a) Used as confirmation, receipt
		- b) Approval, recycled, cancelled notifications
		- c) Gift Card pickup information

#### **III. GCS**

A. **"Buyers"** are the departments requesting gift cards. A person with a UMB User ID can log into the system and request cards.

B. **Buyer** Menu

- 1. **[View Available Gift Card](https://afcf-dev.umaryland.edu/gcExchange/main.cfm?do=default)**
- 2. **[My Pending Request\(s\)](https://afcf-dev.umaryland.edu/gcExchange/main.cfm?do=myRequestGiftCard)**
- 3. **[My Recycled Request\(](https://afcf-dev.umaryland.edu/gcExchange/main.cfm?do=rejectedRequest)s)**
- 4. **My Order History**

## 5. **Sell Back My Cards**

- C. Disbursements creates the inventory listing in GCS.
- D. Buyers submit requests for gift cards through GCS:

#### **1. View Available Gift Cards**

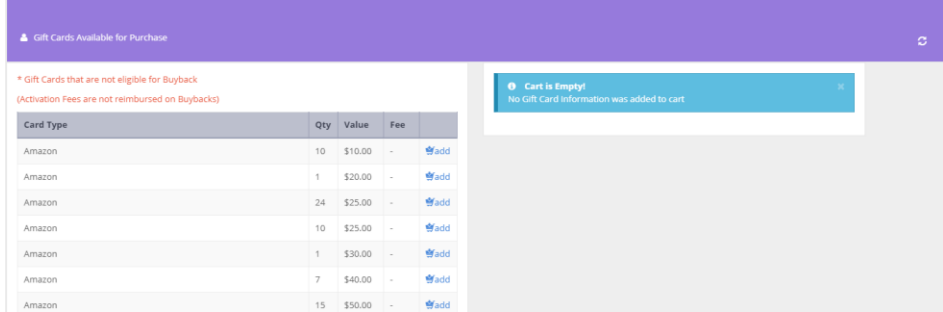

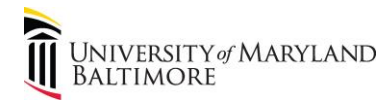

### **Madd**

2. From the inventory list, click  $\Box$  to add the gift cards to the shopping cart. Only one project number per order is allowed.

3. The cards are reserved for 24 hours. After 24 hours, the cards are returned to the available inventory.

4. If a Special Order was placed (see Section IV. Special Orders), there will be a separate button available on the View Available Gift Cards screen to add the Special Order to the cart. Continue with Step 5.

- 5. Update the quantity needed.
- 6. Enter the PCBU and Project ID.
- 7. Upload the 3 required documents:
	- a) Study Participant Payments Gift Card Request Form be sure it is signed by the PI and the Department Administrator

b) Grant document showing the study number, allowable payment information

c) RAVEN Transaction Detail report showing the activity in project/account number 4862

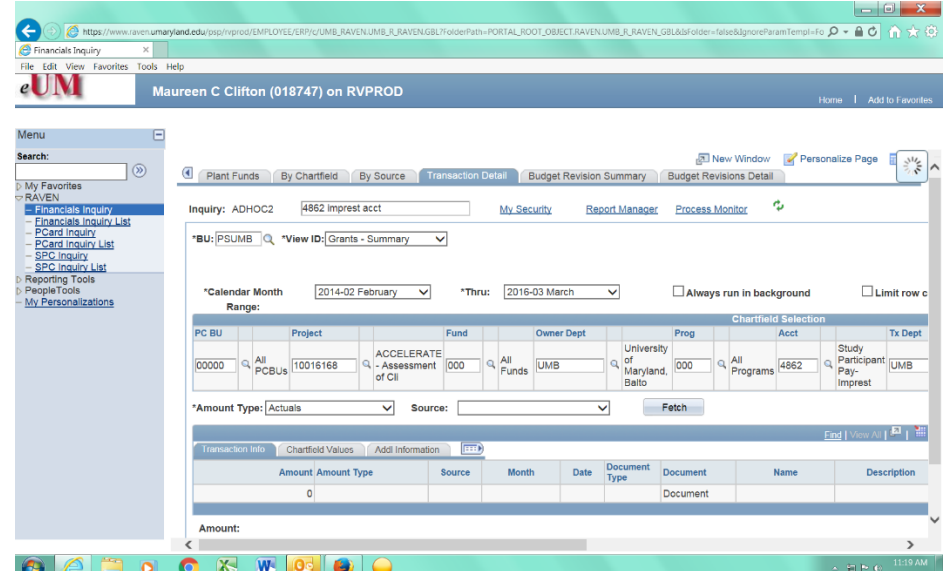

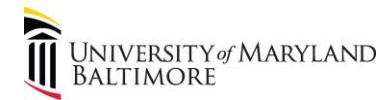

8. Complete Alternate Pick-up Information.

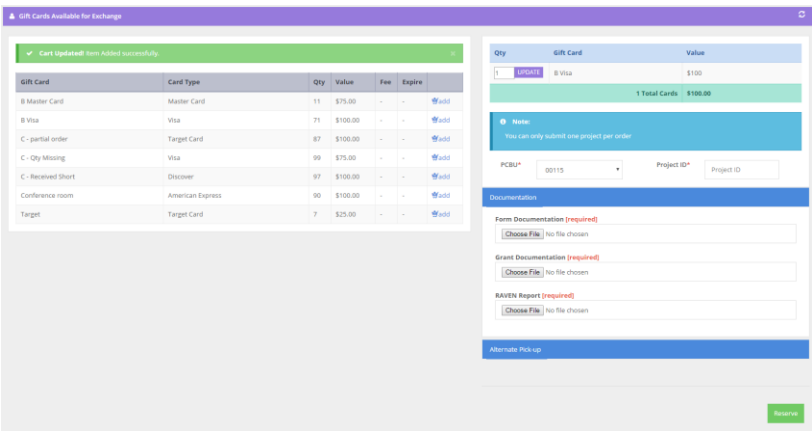

9. Buyer receives an email confirmation:

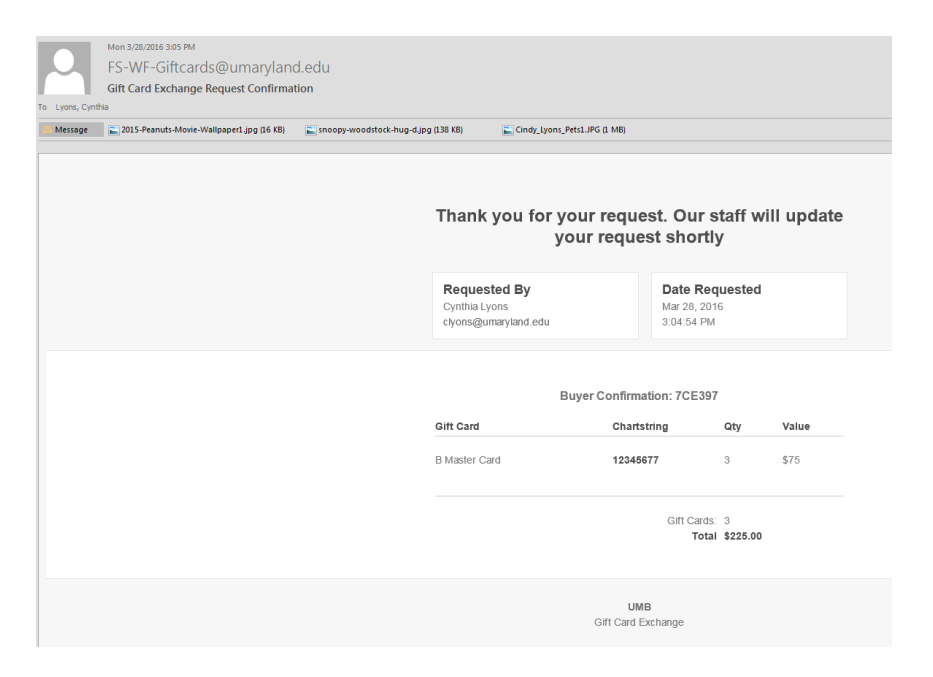

8. Disbursements reviews/approves/rejects requests using the same requirements and criteria used for current working fund gift card requests per the policy and procedure.

9. Buyers are notified through email when their request is approved and ready for pickup. The buyer and alternate pick-up person (if applicable) receive reminder emails every four days until the cards are picked up.

Order Total:

1000

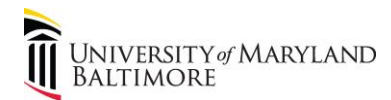

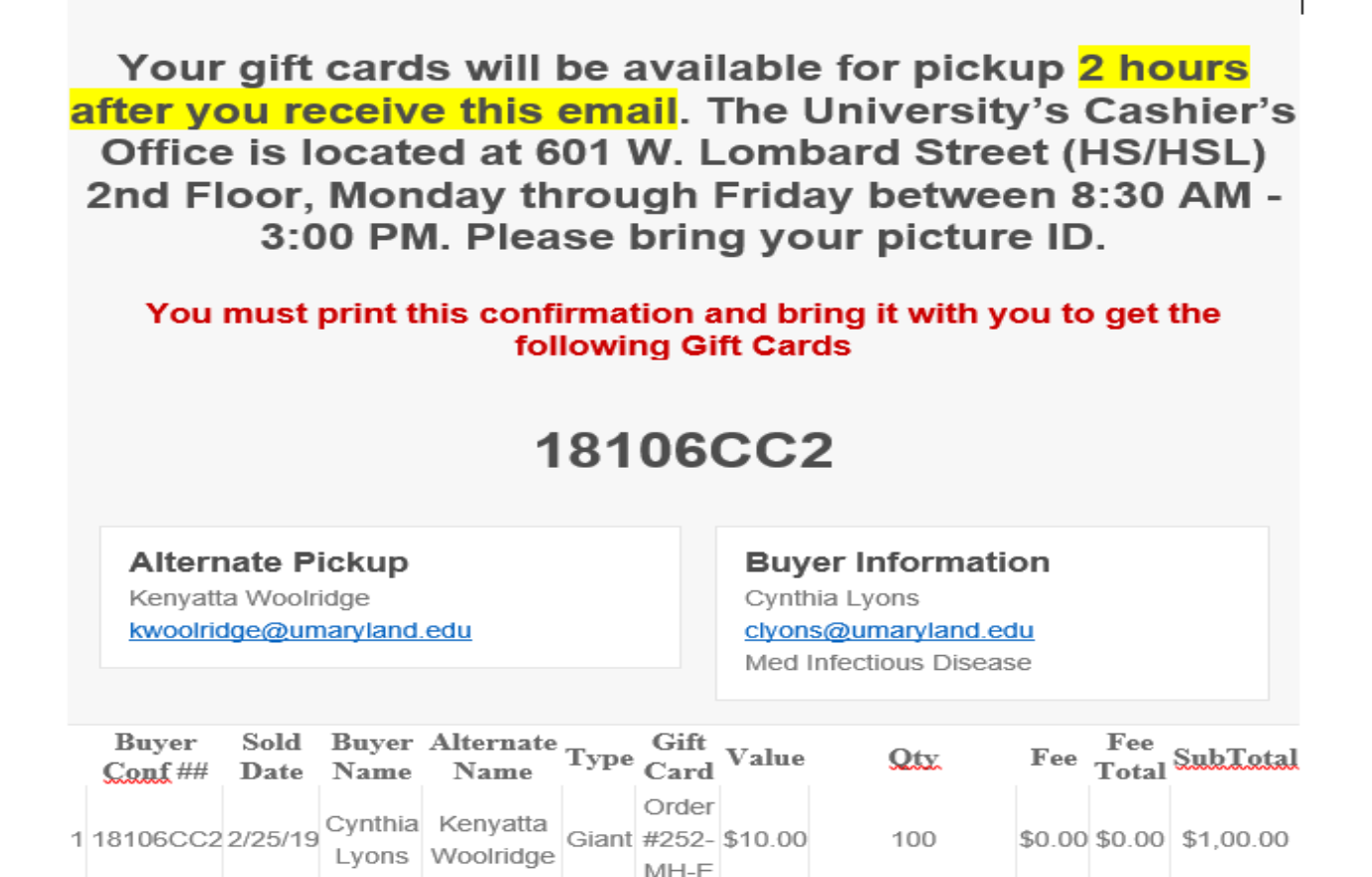

100 Total Cards

**UMB** Gift Card Exchange

- 341902378CBFF49D

10. Recycled emails include information needed to correct the request. The buyer has two business days to remedy the order. After two business days the gift cards are released back into the available inventory.

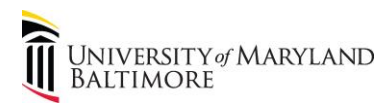

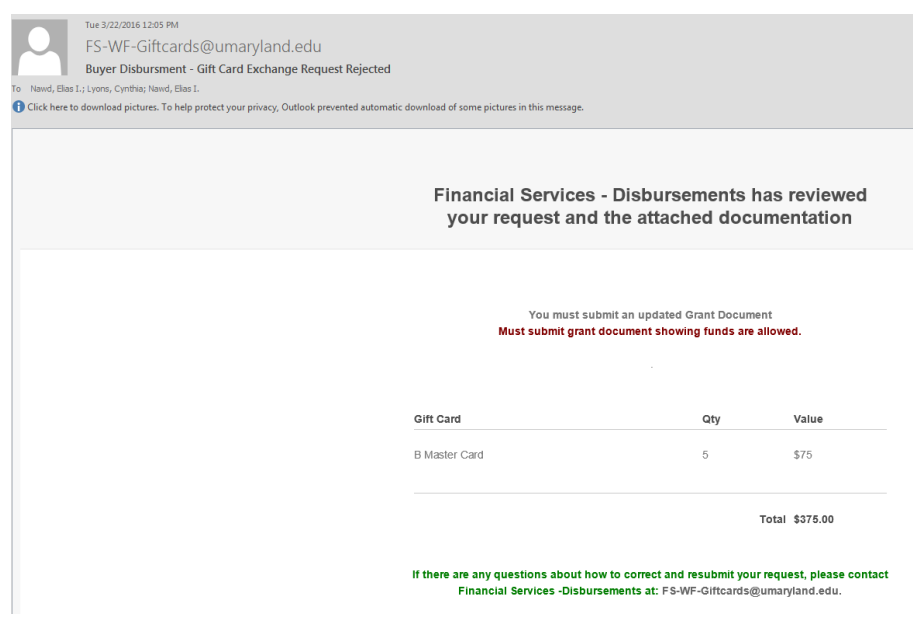

E. Buyers pick up orders at the Cashier's Office located at:

Health Sciences/Human Services Library 601 W. Lombard Street Suite 206 Baltimore, MD 21201 Telephone hours: Monday – Friday, 8:00 - 5:00 Walk in hours: Monday – Friday, 8:30 – 3:00

F. Disbursements enters a journal entry to charge the department/project account number 4862.

#### **IV. Special Orders**

Email the details of the special order t[o Disbursements.](mailto:fs-wf-giftcards@umaryland.edu) Disbursements will order the gift cards and notify the department buyer when the order is received. The buyer can request the gift cards using the same procedure as requesting gift cards from existing inventory. When a Special Order is placed, the cards are not made available to other users. The buyer sees the following information when a Special Order has been approved:

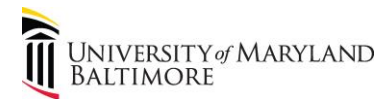

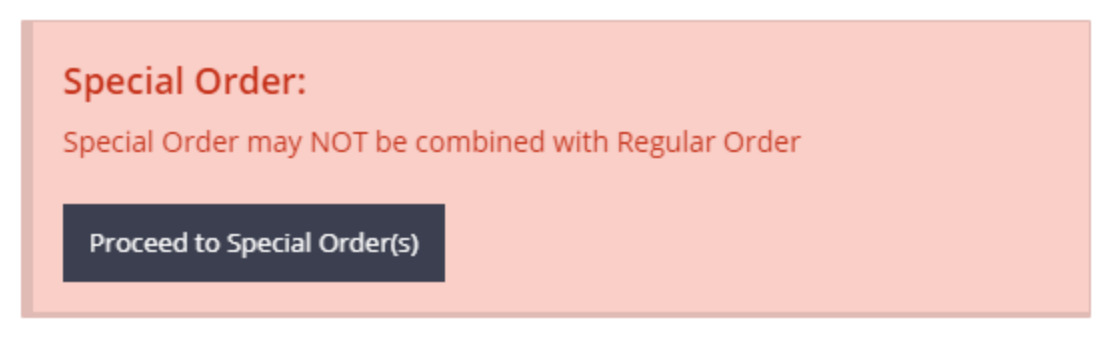

#### **V. Buybacks**

- \$ Sell Back My Cards A. From the main menu select
- B. Choose your card type (if type is not list then this is not an allowable buyback)

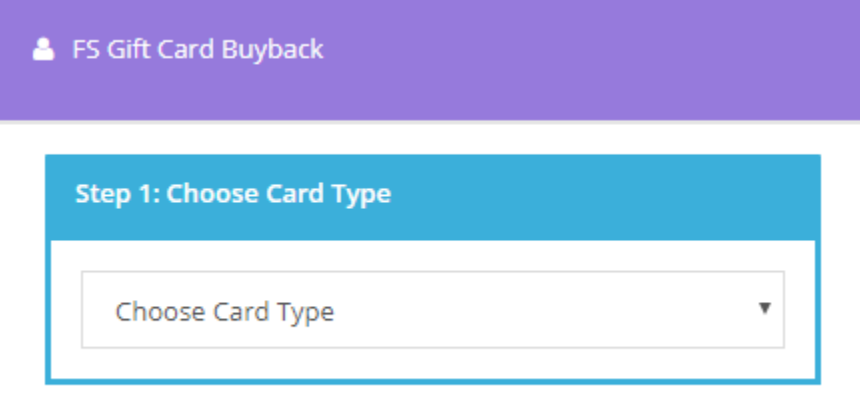

C. Card Value (If value is not list then it is not allowable buyback)

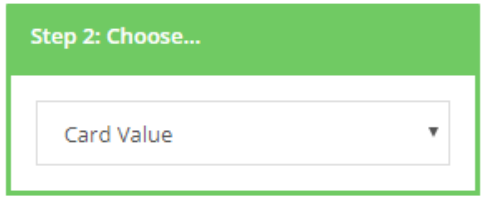

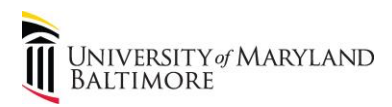

## D. Complete all (\*\*)

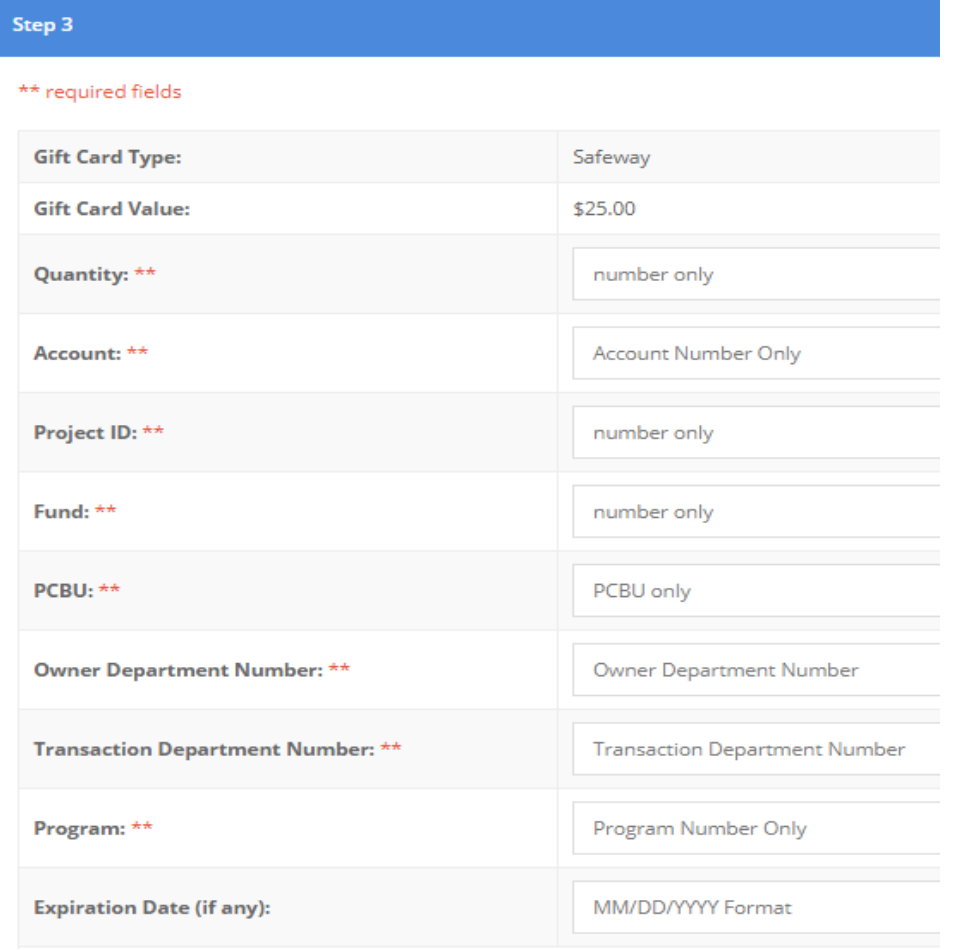

Submit Request

E. Click **E. Click** . You will receive an email that your buyback request was submitted to Disbursements for review.

F. Once your request has been approved, you will receive a buyback approval notice. The department has 15 business days to physically return the cards to the Cashier's Office.